# HP OpenView AssetCenter

Software version: 5.00

# Release Notes

Manufacturing part number: T4111-90005 Document Release Date: November, 2006 Software Release Date: November, 2006

Build number: 461

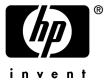

# Legal Notices

#### Warranty

The only warranties for HP products and services are set forth in the express warranty statements accompanying such products and services.

Nothing herein should be construed as constituting an additional warranty.

HP shall not be liable for technical or editorial errors or omissions contained herein.

The information contained herein is subject to change without notice.

#### Restricted Rights Legend

Confidential computer software.

Valid license from HP required for possession, use or copying.

Consistent with FAR 12.211 and 12.212, Commercial Computer Software, Computer Software Documentation, and Technical Data for Commercial Items are licensed to the U.S. Government under vendor's standard commercial license.

#### Copyright Notices

© Copyright 1994-2006 Hewlett-Packard Development Company, L.P.

#### Trademark Notices

- Adobe®, Adobe Photoshop® and Acrobat® are trademarks of Adobe Systems Incorporated.
- Corel® and Corel logo® are trademarks or registered trademarks of Corel Corporation or Corel Corporation Limited.
- Java<sup>TM</sup> is a US trademark of Sun Microsystems, Inc.
- Linux is a U.S. registered trademark of Linus Torvalds
- Microsoft®, Windows®, Windows NT® and Windows® XP are U.S. registered trademarks of Microsoft Corporation.
- Oracle® is a registered US trademark of Oracle Corporation, Redwood City, California.
- UNIX® is a registered trademark of The Open Group.

# Table of Contents

| Foreword                                                  | 7                               |
|-----------------------------------------------------------|---------------------------------|
| Chapter 1. What's in these Release Notes?                 | 9                               |
| Chapter 2. Related documentation and compatibility matrix | l 1                             |
| Related documentation                                     | 11<br>13                        |
| Chapter 3. New functionality                              | 15                              |
| V                                                         | 15<br>22                        |
| v                                                         | <ul><li>23</li><li>23</li></ul> |
| History - Version 4.3.2                                   | $\frac{23}{24}$                 |
| History - Version 4.3.0                                   | 24                              |
| v                                                         | <ul><li>24</li><li>24</li></ul> |
| History - Version 4.1.0                                   | 25                              |
| History - Version 4.0.0                                   | 25                              |

| Chapter 4ini and .cfg files                            | 27       |
|--------------------------------------------------------|----------|
| Available .ini and .cfg files                          | 27<br>29 |
| Chapter 5. Upgrading a previous version of AssetCenter |          |
|                                                        | 35       |
| Chapter 6. Corrected bugs                              | 37       |
| 5.00 version                                           | 37       |
| History - Version 4.4.2                                | 40       |
| History - Version 4.4.1                                | 43       |
| History - Version 4.4.0                                | 44       |
| History - Version 4.3.2                                | 48       |
| History - Version 4.3.2 (Build 3654)                   | 49       |
| History - Version 4.3.1                                | 51       |
| History - Version 4.3.0                                | 52       |
| History - Version 4.2.1                                | 53       |
| History - Version 4.2.0                                | 53       |
| History - Version 4.1.1                                | 54       |
| History - Version 4.1.0                                | 55       |
| Chapter 7. Support                                     | 57       |
| Peregrine Product Support                              | 57       |
| HP OpenView Support                                    |          |

# List of Tables

| .ini a         | and .                                                        | cfg                                                                   | files                                                                                                    | S -                                                                                                    | L                                                                                                    | st                                                                                                    | of:                                                                                                    | ma                                                                                                    | un                                                                                                    | fil                                                                                                   | es                                                                                                    |                                                                                                    |                                                                                                    |                                                                                                    |                                                                                                    |                                                                                |                                                                                |                                                                                                  |                                                                 |                                               |                                               |                                               | •                                             | 2'                                        |
|----------------|--------------------------------------------------------------|-----------------------------------------------------------------------|----------------------------------------------------------------------------------------------------|----------------------------------------------------------------------------------------------------|----------------------------------------------------------------------------------------------------|----------------------------------------------------------------------------------------------------|----------------------------------------------------------------------------------------------------|----------------------------------------------------------------------------------------------------|----------------------------------------------------------------------------------------------------|----------------------------------------------------------------------------------------------------|----------------------------------------------------------------------------------------------------|----------------------------------------------------------------------------------------------------|----------------------------------------------------------------------------------------------------|----------------------------------------------------------------------------------------------------|----------------------------------------------------------------------------------------------------|--------------------------------------------------------------------------------|--------------------------------------------------------------------------------|--------------------------------------------------------------------------------------------------|-----------------------------------------------------------------|-----------------------------------------------|-----------------------------------------------|-----------------------------------------------|-----------------------------------------------|-------------------------------------------|
| .ini a         | and .                                                        | .cfg                                                                  | files                                                                                                    | s -                                                                                                    | Lo                                                                                                    | ca                                                                                                    | tio                                                                                                    | n (                                                                                                    | of 1                                                                                                    | ma                                                                                                    | in                                                                                                    | file                                                                                                    | es                                                                                                    |                                                                                                    |                                                                                                    |                                                                                |                                                                                |                                                                                                  |                                                                 |                                               |                                               |                                               |                                               | 28                                        |
| [OPTI          | ON]                                                          | secti                                                                 | on                                                                                                    |                                                                                                    |                                                                                                    |                                                                                                    |                                                                                                    |                                                                                                    |                                                                                                    |                                                                                                    |                                                                                                    |                                                                                                    |                                                                                                    |                                                                                                    |                                                                                                    |                                                                                |                                                                                |                                                                                                  |                                                                 |                                               |                                               |                                               |                                               | 30                                        |
| [SQL]          | sect                                                         | ion .                                                                 |                                                                                                    |                                                                                                    |                                                                                                    |                                                                                                    |                                                                                                    |                                                                                                    |                                                                                                    |                                                                                                    |                                                                                                    |                                                                                                    |                                                                                                    |                                                                                                    |                                                                                                    |                                                                                |                                                                                |                                                                                                  |                                                                 |                                               |                                               |                                               |                                               | 31                                        |
| [OPTI          | ON]                                                          | secti                                                                 | on                                                                                                    |                                                                                                    |                                                                                                    |                                                                                                    |                                                                                                    |                                                                                                    |                                                                                                    |                                                                                                    |                                                                                                    |                                                                                                    |                                                                                                    |                                                                                                    |                                                                                                    |                                                                                |                                                                                |                                                                                                  |                                                                 |                                               |                                               |                                               |                                               | 31                                        |
| [OPTI          | ON]                                                          | secti                                                                 | on                                                                                                    |                                                                                                    |                                                                                                    |                                                                                                    |                                                                                                    |                                                                                                    |                                                                                                    |                                                                                                    |                                                                                                    |                                                                                                    |                                                                                                    |                                                                                                    |                                                                                                    |                                                                                |                                                                                |                                                                                                  |                                                                 |                                               |                                               |                                               |                                               | 32                                        |
| ${\tt amdb}$ . | ini                                                          | file e                                                                | ntri                                                                                                    | es                                                                                                    |                                                                                                    |                                                                                                    |                                                                                                    |                                                                                                    |                                                                                                    |                                                                                                    |                                                                                                    |                                                                                                    |                                                                                                    |                                                                                                    |                                                                                                    |                                                                                |                                                                                |                                                                                                  |                                                                 |                                               |                                               |                                               |                                               | 32                                        |
| Upgra          | ding                                                         | a pre                                                                 | eviou                                                                                                    | ıs '                                                                                                    | ve                                                                                                    | rsi                                                                                                    | on                                                                                                    | of                                                                                                    | As                                                                                                    | se                                                                                                    | tC                                                                                                    | ent                                                                                                    | er                                                                                                    | - (                                                                                                    | Эр                                                                                                 | era                                                                            | ati                                                                            | on                                                                                               | s t                                                             | ор                                            | er                                            | for                                           | m                                             |                                           |
|                |                                                              |                                                                       |                                                                                                    |                                                                                                    |                                                                                                    |                                                                                                    |                                                                                                    |                                                                                                    |                                                                                                    |                                                                                                    |                                                                                                    |                                                                                                    |                                                                                                    |                                                                                                    |                                                                                                    |                                                                                |                                                                                |                                                                                                  |                                                                 |                                               |                                               |                                               |                                               | 35                                        |
|                | .ini a<br>[OPTI<br>[SQL]<br>[OPTI<br>[OPTI<br>amdb.<br>Upgra | . ini and . [OPTION] [SQL] sect: [OPTION] [OPTION] amdb.ini Upgrading | .ini and .cfg [OPTION] secti [SQL] section . [OPTION] secti [OPTION] secti amdb.ini file e Upgrading a pre | . ini and .cfg files<br>[OPTION] section<br>[SQL] section<br>[OPTION] section<br>[OPTION] section<br>amdb.ini file entri<br>Upgrading a previous | .ini and .cfg files - [OPTION] section . [SQL] section [OPTION] section . [OPTION] section . amdb.ini file entries Upgrading a previous | .ini and .cfg files - Lo [OPTION] section [SQL] section [OPTION] section [OPTION] section amdb.ini file entries . Upgrading a previous ver | . ini and .cfg files - Loca [OPTION] section [SQL] section [OPTION] section [OPTION] section amdb.ini file entries Upgrading a previous versi | . ini and .cfg files - Location [OPTION] section [SQL] section [OPTION] section [OPTION] section amdb . ini file entries Upgrading a previous version | . ini and .cfg files - Location (OPTION) section [SQL] section [OPTION] section [OPTION] section amdb.ini file entries Upgrading a previous version of | . ini and .cfg files - Location of a [OPTION] section [SQL] section [OPTION] section [OPTION] section | . ini and .cfg files - Location of ma [OPTION] section [SQL] section [OPTION] section [OPTION] section  amdb.ini file entries Upgrading a previous version of Asse | . ini and .cfg files - Location of main [OPTION] section [SQL] section [OPTION] section [OPTION] section | . ini and .cfg files - Location of main file [OPTION] section [SQL] section [OPTION] section [OPTION] section  umdb.ini file entries Upgrading a previous version of AssetCent | . ini and .cfg files - Location of main files [OPTION] section [SQL] section [OPTION] section [OPTION] section | . ini and .cfg files - Location of main files .  [OPTION] section  [SQL] section  [OPTION] section | . ini and .cfg files - Location of main files  [OPTION] section  [SQL] section | . ini and .cfg files - Location of main files  [OPTION] section  [SQL] section | . ini and .cfg files - Location of main files  [OPTION] section  [SQL] section  [OPTION] section | . ini and .cfg files - Location of main files  [OPTION] section | . ini and .cfg files - Location of main files | . ini and .cfg files - Location of main files | . ini and .cfg files - Location of main files | . ini and .cfg files - Location of main files | . ini and .cfg files - List of main files |

# **Foreword**

AssetCenter 5.00 adds new functions and includes a large number of bug fixes. For late-breaking information not included in this document or in the AssetCenter documentation, please refer to the Readme.txt file located in the AssetCenter installation folder.

# What's in these Release Notes?

#### These Release Notes include:

- Notes on related documentation, including a compatibility matrix for AssetCenter.
- A partial list of new functions added between versions 4.0.0 and 5.00
- A detailed description of the configuration files of AssetCenter,
- A partial list of bugs corrected between version 4.0.0 and version 5.00.
- Indications to upgrade previous versions of AssetCenter,
- How to contact HP for further assistance.

# Related documentation and compatibility matrix

### Related documentation

AssetCenter 5.00 is provided with the following documentation:

- Software evaluation guide
- Concepts and implementation
- Installation and upgrade
- Migration
- User Interface
- Core Tables
- Portfolio
- Software assets
- Contracts
- Procurement
- **Financials**
- Cable and Circuit
- Reconciliation
- Integration with software distribution tools
- Advanced use
- **Tailoring**
- Administration
- Accessibility options

- Differences between versions 3.x and 4.x
- Programmer's Reference
- Tuning
- Automatic software mechanisms
- Asset Tracking Solution
- Expense Control Solution
- Database structure (CHM format only)
- Physical data model

Documentation is available in the following formats:

- Compiled on-line help in chm format, accessible directly from the application,
- A version in Adobe Acrobat format. To view these files in the best possible conditions, we recommend downloading and installing Acrobat Reader which is freely available for download at the following address: http://www.adobe.fr/products/acrobat/readstep2.html

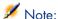

The manuals in Adobe Acrobat format are available in the docs folder, located at the root of the AssetCenter installation CD.

#### AssetCenter also offers:

- An on-line help on scripts and functions, the contents of which is similar to the *Programmer's Reference*. This on-line help is available in script builder windows only. You can access it by pressing *F1*.
- An on-line help on the structure of the database. This help is not directly accessible from AssetCenter. To consult this, open the dbstruct.chm file located in the doc\chm folder of the AssetCenter installation folder.
- Contextual help for fields and links in the database. Go to a field or a link. You can either:
  - Press Shift+F1,
  - Right click the field and then select Help on this field from the contextual menu

Full documentation for AssetCenter 5.00 can also be downloaded from the HP support site at the following address:

www.hp.com/managementsoftware/peregrine support.

You will need the current login and password to access this page.

You can also order printed copies of the documentation through your HP sales representative.

# Compatibility Matrix

A compatibility matrix, which identifies the hardware and software requirements for using AssetCenter 5.00 is also available on the Customer Support Web site at: www.hp.com/managementsoftware/peregrine\_support You will need the current login and password to access this page.

# 3 New functionality

This chapter details the new functionality added to AssetCenter 5.0.

For more information concerning new functions, refer to guides provided with AssetCenter.

#### 5.00 version

### Web client: Client totally redesigned

AssetCenter is delivered with a Web client that has been entirely redesigned and is now based on a multi-tier architecture (4 tiers).

The Web client accesses AssetCenter's data, processes and workflow schemes via AssetCenter's new Web service.

The new Web client replaces the old OAA technology-based Web client.

The old Web client can still be used with AssetCenter 5.0.

- ▶ Installation and upgrade guide, chapter Installing, configuring and uninstalling AssetCenter Web.
- ▶ *User Interface* Guide.

#### Web service: New component

AssetCenter's Web service enables any third-party application capable of interacting with Web services to access all AssetCenter data, processes, and workflow schemes via a user-friendly, standards-based interface.

AssetCenter's Web service is based on J2EE standards and can be accessed via standard WSDL descriptions and SOAP-based communications.

AssetCenter's Web service makes AssetCenter's APIs available via a multi-tier architecture.

#### Integration with software distribution tools: New functionality

AssetCenter lets you define software distribution tasks (scheduled or immediate) on these target computers using reference information from the AssetCenter database (demographic, inventory, financial or contractual data).

These tasks will be executed by one of several software distribution or software patch management applications used with AssetCenter.

To see the list of software, consult the compatibility matrix at www.hp.com/managementsoftware/peregrine\_support.

It may be possible to user other software distribution and software patch management applications following customization of the AssetCenter database and Connect-It scenarios.

▶ Integration with software distribution tools guide

#### Software assets module: Improvements

Software asset management has been improved to enable users to monitor complete software compliance (number of installations versus number of licenses acquired) via an easy-to-use interface.

The creation wizard is now more user-friendly and powerful, and ensures that all installations and licenses are counted.

Several new wizards can be used to easily modify existing counters.

An executive view lets users monitor compliance.

A workflow scheme monitors when installations or licenses are added to ensure that they are associated with a counter.

Below are more details concerning the additions and improvements:

- Wizard started via the Portfolio management/ IT/ Licenses/ Manage software link on the navigation bar:
  - The part of the wizard that managed counter creation has been redesigned.

This wizard takes into account the functional rights of the user who starts the wizard.

#### Software counters:

- It is now possible to manage entitlements and rights within the same counter.
- Counter creation has been simplified, automated and made more robust:
  - ♦ The Create a software license management counter... (sysSamCreateSoftwareCounter) wizard lets you create any type of software counter to monitor software compliance (what's installed versus how many licenses you have or need) and thus provides you a way to maintain overall control of your software installations.

This wizard ensures that licenses and installations are included in only one counter so that rights/entitlements and installations/utilizations are counted only once.

Using this wizard intelligently, it is also easy to ensure that all license and installation models for a given type are correctly associated with a counter.

These counters include new fields:

- Is part of corporate software management (bFamily)
- Do not include in the compliance reports (bInternal)
- Edit the counter using the wizards (bAutomated)

Users are still able to create more sophisticated counters that disregard license and installation uniqueness without using the wizard.

Simplified updates.

Several wizards can be used to modify an existing counter:

- Define or redefine the counter's scope of application... (sysSamAddScope2Counter)
- Modify the list of installation models to take into account... (sysSamAddInst2Counter)
- Modify the list of license models to take into account... (sysSamAddLic2Counter)

The counters' modification wizards only allow license and installation models that have not been associated with a counter to be added.

This ensures that license and installation models are only associated with one counter at a time.

 Increased number of counter templates to cover a large number of situations.

These models are used to vary the way counts are grouped (by location, department, etc.).

 An overview has been added (Portfolio management/ Results of the software counters link on the navigation bar).

This view displays one line per counter.

For each counter, this view displays the rights, entitlements, installations/utilizations and unused installations counts on a single line.

• Added workflow scheme: *Manage licenses and installations for automated counters* (sysSamWFAutoCounter).

This scheme creates a task to update counters when a new license or installation model is created.

▶ Software assets guide.

#### Screen sets: Generalized to all tables

Several versions of a screen can be created to display the records of a given table.

This is done by using *screen sets* which are created for each table.

Users now have the option of accessing customized screens tailored to their needs instead of accessing the full, more complex, screens.

By default AssetCenter is supplied with a full and simple screen for most tables in the database.

▶ Tailoring guide, chapter Customizing the database, section Screen sets.

### UNSPSC classification codes: Improvements

UNSPSC classification codes are supplied with AssetCenter and can be imported into the database.

These classification codes can be used to standardize the description of portfolio items and to link to external catalogs used to manage purchases.

Models were created for the first two levels of the UNSPSC classification codes.

Models were created for numerous sub-levels of the classification code and include *Components*, *IT and communications supplies and equipment*.

A wizard can be used to help you create templates from the classification codes.

#### Projects: Improvements

Expenses generated for a project can now be linked to the project and viewed in its detail screen.

Expenses created from a work order are automatically associated with the project.

Expenses created from assets can be associated with the project using chargeback.

#### Business services: New functionality

AssetCenter already let users define:

- The relationships between configuration items (portfolio items, employees, departments and locations)
- The relationships between these configuration items and contractual or financial items, and internal rules
- Parent-child relationships
- Physical relationships (port, connection)

Business services now let you define any type of relationship between a portfolio item providing a service and a portfolio item that is a client of this service: Client-Resource Relationships table (amClientResource).

The type of the relationship that exists between the service and the client can be defined (is part of, is connected to, for example): Connection types table (amCRType).

The relationship type also lets you define the impact of a service failure and provides you with decision making information to help you choose the most reliable alternative solutions.

Several new tabs on the detail screen of each portfolio item allow you to view client portfolio items, service portfolio items, relationship types and business services.

These tables can be accessed using the links on the **Portfolio management/ Extended portfolio/ Business services** link on the navigation bar.

#### Portfolio items: Improvements

Several users can be defined for one portfolio item (**Users** (Users) link, type n).

This link is for informational purposes only: By default, it is not referenced by any processes.

Therefore, this link does not replace the preexisting type 1 **User** (User) link.

This **User** link is still used by some processes.

#### Examples:

• The person selected by default when requesting a work order for an asset is the asset user.

- An expense covering an asset is associated with that asset's user.
- When the user of an asset changes, that user's sub-assets are automatically updated.

### Work orders: Improvements

Several portfolio items can be defined for one work order (**Portfolio items** (Items) link, type n).

This link is for informational purposes only: By default, it is not referenced by any processes.

The **Asset** (Asset) type 1 link is still used by some processes.

For example: Expense lines created from a work order are associated with the asset.

### Service requests (for example: a request to increase a computer's memory) Improvements

Users can now manage service requests more easily using the **Model** (Model) link that was added to standard requests.

This model can correspond to the service type.

It is now possible to group standard requests by service type.

Service types linked to the same model make up a catalog of services.

A new **Price** (Price) field in the standard request's detail lets you specify the internal billing price for the service. This enables you to publish an internal service catalog with prices.

The Catalog of services (Service\_Catalog) view was added to manage the different catalogs of services.

Click the Portfolio management/ Extended portfolio/ Catalog of services link on the navigation bar to display this view.

#### Bar-code catalog: Functionality now part of base application

You are no longer required to acquire a new, separate module to generate a bar-code catalog.

A catalog can be generated via the **Portfolio/ Bar-code Inventory** menu in the Windows client.

▶ Common tables guide, chapter Bar-code inventory.

### Pre-filtering screens: Improvements

Tables displayed via menus can now be pre-filtered before being displayed. The list of fields and links displayed in the pre-filter screen can be defined for all tables using AssetCenter Database Administrator (QBE Fields).

- ▶ User Interface guide, chapter Searching for items in a table, section Query wizard (QBE).
- ▶ The Tailoring guide, chapter Customizing the database, section Creating new objects / Creating screens.

#### Customizing lists: New functionality

It is now possible to limit the list of fields a user can add to a list.

The administrator starts by defining the list of fields and links in AssetCenter Database Administrator that a user can access from a given screen:

- Columns in the list field (fields and links displayed by default)
- Other columns field (additional fields and links that users can add to the list)

Next, the administrator limits access to these fields based on user profile by clearing the Authorize display of all fields and links in the lists (bFullListCfg) check box.

#### **AQL**: Improvements

You can now insert a variable into queries which will trigger the list query filters (Table name/ Filter by query) to display a field where you can enter the value of the variable.

This simplifies customization of query filters as users no longer need to rewrite the query itself to customize it.

Query example:

```
(DaysDiff(getdate(), dAcquisition) < $Days) AND (seAcquMethod = 0)
```

The variable \$Days (\$\frac{1}{2}\$ character directly followed by a word) will trigger the query filter to display Days: followed by a field instead of the entire query itself.

#### Database structure: Modifications

The structure of the database has been modified or enhanced (fields, links, indexes, pages, screens).

▶ The dbstruct.chm file in the doc\chm sub-folder of AssetCenter's installation folder describes the database structure for AssetCenter 4.4.1.

▶ The diff441.html or diff441.xml file in the doc\infos sub-folder of AssetCenter's installation folder describes the differences in AssetCenter's database structure between versions 4.4.1 and 5.00.

#### AutoCAD integration: Removed

Integration with AutoCAD has been removed from AssetCenter.

#### Interface: Modifications

 Windows client: The **Destroy** button on the detail screens has been replaced by the **Delete** button.

### Languages

Support of the following languages for the graphical interface and the documentation: English, French, German, Italian, Spanish, simplified Chinese and Japanese.

### Calculating TCO (Total Cost of Ownership)

The TCO calculation method has been improved.

► Financials guide, chapter TCO (Total Cost of Ownership).

# History - Version 4.4.2

- Optimization of the Windows client user interface to accelerate:
  - Opening/closing windows.
  - Connecting/disconnecting to/from databases.
  - Starting and closing the application.
- Bug fixes (hot fixes)
- DB2: Optimization of query execution speeds through the use of indexes.
- Deletion of linked records: Improved clarity of confirmation messages.
- Oracle databases: When you convert a database using AssetCenter Database Administrator via the Migration/ Convert the database menu, the integrity check done at the end of the conversion executes more rapidly.

# History - Version 4.4.1

- German, Spanish, Italian and Japanese support.
- Additional wizards for SAM.

# History - Version 4.4.0

- Extended software asset functionality, including workflows and line-of-business wizards.
- Software Asset Management dashboards.
- Generic dashboards.
- License compliance tools.
- Integration with the Desktop Inventory application library.
- Password Management.
- LDAP SSL security.
- Ability to denormalization of the database model.
- Tracking of last-modifier information.
- Ability to transform features into fields.
- The workflow engine has been updated.

# History - Version 4.3.2

- Improved mouseless navigation in the user interface.
- AssetCenter can act as an accessibility server for software such as Windows Narrator or Jaws.
- A new Accessibility Options guide is shipped with AssetCenter.
- Ability to cancel a query: This functionality enables you to interrupt the execution of a query and thus avoid the user interface being frozen for too long a period of time if the query turns out to be complex.
- Japanese support.
- New database creation and migration wizard.
- Improved Administration guide.

### History - Version 4.3.1

No added functionality of note in this version.

# History - Version 4.3.0

- Multilingual implementation for AssetCenter clients. Refer to the Administration guide.
- Archival functionality for database records. Refer to the *Administration* guide.
- Extended management of licenses and software installations. Refer to the *Portfolio* guide.
- New data-reconciliation module. Refer to the Reconciliation guide.
- Ability to group records and create a virtual hierarchy. Refer to the *User interface* guide.
- Generic overflow mechanism. Refer to the Administration guide, section Overflow tables.
- Simplified migration process.
- Query wizard (QBE). Refer to the *User interface* guide, section *Query wizard* (QBE) and the *Advanced use* guide, section *Example of creating a query wizard* (QBE).

# History - Version 4.2.1

- AssetCenter Web: Certain menus and pages have been added or improved.
- Management of AssetCenter database connections: A distinction is now made between system connections and user connections.
- Inheritance of features: The list of cases in which inheritance is applied has been modified.

# History - Version 4.2.0

 Optimized support for IBM DB2 UDB. For further information, refer to the compatibility matrix and the AssetCenter Installation guide.

- Support for Unix now extended to IBM AIX. For further information, refer to the compatibility matrix.
- The planner viewer. For further information, refer to the AssetCenter User Interface guide.

# History - Version 4.1.0

- Significant improvements to database editing functions: support of hierarchic tables, features, monetary fields, etc.
- Dedicated screens for certain portfolio items: computers, telephones, etc.
- Full migration support for a previous version of AssetCenter.
- Tool used to migrate the database: Script Analyzer.
- Unix support in non-graphic mode.
- Support of the following seven languages for the graphical interface and the documentation: English, French, German, Italian, Japanese, Polish and Spanish.
- Improvements to the chargeback module.
- The log viewer is now provided with AssetCenter.

# History - Version 4.0.0

- Catalog management
- Extended management of portfolio items: Telephony, computers, etc.
- Database customization: Add new fields, links, etc.
- Customization of screens: Ability to create your own screens to manage specific information,
- Redesign of procurement cycle
- Functional rights: Ability to restrict access to the database according to your own custom functional groups. You can limit access to AssetCenter to a subset of functional areas by user.
- Chargeback functionality,
- In-depth budget management,
- Comprehensive cable management,
- AutoCAD integration,
- Full integration with other HP OpenView products: Remote Control, Desktop Inventory, Get-Answers, etc.

# 4 .ini and .cfg files

Programs belonging to the AssetCenter suite are associated with configuration files (.ini and .cfg extensions).

# Available .ini and .cfg files

The following is a list of the main available .ini and .cfg files:

Table 4.1. . ini and .cfg files - List of main files

| Program (add .exe or .dll in Windows, or possibly .so in | .ini or .cfg | Description                                                                           |
|----------------------------------------------------------|--------------|---------------------------------------------------------------------------------------|
| Unix)                                                    |              |                                                                                       |
| AssetCenter                                              | aam-         | User display options.                                                                 |
| am                                                       | dsk50.ini    | You can delete this file if you want to revert to the default screen display options. |
|                                                          | am.ini       | AssetCenter user options.                                                             |
| AssetCenter Database Admin-                              | amdba.ini    | AssetCenter Database Administrator user op-                                           |
| istrator                                                 | amdbal.ini   | tions.                                                                                |
| amdba                                                    |              | User display options.                                                                 |
| amdbal                                                   |              |                                                                                       |

| Program (add .exe or .dll in Windows, or possibly .so in Unix) | .ini or .cfg<br>file | Description                                 |
|----------------------------------------------------------------|----------------------|---------------------------------------------|
| AssetCenter Export                                             | amexp.ini            | AssetCenter Export user options.            |
| amexp                                                          | amexpl.ini           | User display options.                       |
| amexpl                                                         |                      |                                             |
| AssetCenter Import                                             | amimpl.ini           | AssetCenter Import user options.            |
| amimpl                                                         |                      | User display options.                       |
| AssetCenter Script Analyzer                                    | amsg.ini             | AssetCenter Script Analyzer user options.   |
| amsg                                                           |                      | User display options.                       |
| AssetCenter Server                                             | amsrv.ini            | AssetCenter Server user options.            |
| amsrv                                                          | amsrv.cfg            | User display options.                       |
| amsrvl                                                         | amsrvl.ini           |                                             |
|                                                                | amsrvcf.ini          | Parameters for AssetCenter Server running   |
|                                                                |                      | as a web server                             |
| AssetCenter API                                                | aamapi50.ini         | Program options.                            |
| aamapi43                                                       |                      |                                             |
| All programs mentioned above                                   | amdb.ini             | List of database connections.               |
|                                                                | mail.ini             | AssetCenter messaging system configuration. |

Table 4.2. .ini and .cfg files - Location of main files

| .ini or .cfg file | Location                                                                     |
|-------------------|------------------------------------------------------------------------------|
| aamdsk50.ini      | In Windows 9x or ME: Windows root installa-                                  |
| am.ini            | tion folder  In Windows (NT family): \ <documents and<="" td=""></documents> |
| amdba.ini am.ini  | Settings>\ <windows user=""> folder</windows>                                |
| amdba.ini         | In Unix: ~/HP OpenView/ folder                                               |
| amdbal.ini        |                                                                              |
| amexp.ini         |                                                                              |
| amexpl.ini        |                                                                              |
| amimpl.ini        |                                                                              |
| amsg.ini          |                                                                              |
| amsrv.ini         |                                                                              |
| amsrvl.ini        |                                                                              |
| aamapi50.ini      |                                                                              |
| amsrvcf.ini       | Same folder as the amsrv executable                                          |

| .ini or .cfg file amsrv.cfg | Location Same folder as the amsrv executable                                                                                                    |
|-----------------------------|----------------------------------------------------------------------------------------------------|
|                             | Note:                                                                                                    |
|                             | If you have upgraded from an older version of AssetCenter, amsrv.cfg might still be located in the parent folder of the amsrv executable. This also functions. |
| amdb.ini                    | In Windows 9x or ME: Windows root installation folder                                                                                                    |
|                             | <ul><li>In Windows (NT family):</li><li>system connections: Windows root installation folder</li></ul>                                                         |
|                             | ■ user connections: \ <documents and="" settings="">\<windows user=""> folder</windows></documents>                                                            |
|                             | In Unix:                                                                                                    |
|                             | ■ System connections: /etc/HP OpenView/ folder                                                                                                    |
|                             | ■ User connections: ~/HP OpenView/ folder                                                                                                    |
| mail.ini                    | In Unix: ~ folder                                                                                                    |

### Modification of .ini files

Entries in the .ini files can be modified:

- By the software: They are saved either when modifications are validated or when the user exits the application. If the user exits the application without using the *File / Exit* command, modifications are not saved.
- And/ Or manually.

Whenever possible, we recommend modifying the .ini file entries using AssetCenter and its associated programs.

However, certain .ini file entries can only be created and modified manually.

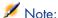

Manual modifications of the .ini files are not trivial and should only be carried out only by knowledgeable users.

The following tables describe the .ini file entries you may wish to modify. Those entries can only be modified manually.

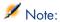

Those tables only describe a selection of .ini files entries. They are not meant to be exhaustive. The sections and entries not described in this document must not be modified manually.

Boolean entries are described either by "1" or "0". Alternatively, you can also use "True" or "False".

#### am.ini file entries

#### [OPTION] section

Table 4.3. [OPTION] section

| Entry              | Description                                                                 |
|--------------------|-----------------------------------------------------------------------------|
| bSaveOptionOnExit  | Set this entry to "0" if you do not want to save modified entries in the    |
|                    | [option] section when you exit AssetCenter.                                 |
|                    | By default, modifications are saved.                                        |
| g_bAllowFlyCreate  | Enables or disables the creation of linked records on the fly:              |
|                    | ■ 0: Do not allow creation on-the-fly.                                      |
|                    | ■ 1: Allow creation on-the-fly.                                             |
|                    | Default value: 1.                                                           |
| CmdComboLines      | Limits the number of lines displayed in the views and actions lists you     |
|                    | can access via the toolbar.                                                 |
| CNtbkTabCfg.bShow- | Displays ToolTips for tabs in detail screens:                               |
| Flyby              | • 0: No.                                                                    |
|                    | ■ 1: Yes.                                                                   |
| KeyIniFileName     | Specifies the path of the aamdsk50.ini file.                                |
|                    | KeyIniFileName=aamdsk50.ini                                                 |
|                    | Example:                                                                    |
|                    | AssetCenter uses a file, aamdsk50.ini, that may be located on a             |
|                    | network drive. In this case, it is possible to configure this file as read- |
|                    | only and users will not be able to modify their configuration.              |
| NewMailLastCheck   | Time when the AssetCenter messages were last read.                          |
|                    | Unit: Seconds since the January 1, 1970 at 00:00.                           |

| Entry               | Description                                                                                                    |
|---------------------|----------------------------------------------------------------------------------------------------|
| opt_bAskForConcur-  | This entry determines whether AssetCenter displays a confirmation                                                                            |
| rentModifications   | dialog box or not when a user clicks the <b>Modify</b> button while an other                                                                 |
|                     | user is modifying the same record:                                                                                                    |
|                     | ■ 1: Display a confirmation dialog box                                                                                                    |
|                     | <ul> <li>0: Do not display the confirmation dialog box and save the modifications automatically.</li> </ul>                                  |
| opt_bCommitDe-      | This option is useful when deleting a set of records. If it is activated,                                                                    |
| letesOneByOne       | AssetCenter erases one record after an other (one transaction per record.) Otherwise AssetCenter erases the records in a single transaction. |
|                     | Default value: 0.                                                                                                    |
| opt_ImportCacheSize | When data is imported using reconciliation keys, this sets the value                                                                         |
|                     | for the cache memory used to increase import performance.                                                                                    |
|                     | Unit: Number of records found.                                                                                                    |
|                     | Default value: 100.                                                                                                    |
| StartSunday         | Sets the beginning of a week on Monday (StartSunday=0) or Sunday (StartSunday=1).                                                            |
|                     | This option is used with calendars.                                                                                                    |

#### [SQL] section

Table 4.4. [SQL] section

| Entry     | Description                                                             |
|-----------|-------------------------------------------------------------------------|
| OracleDLL | Sets the name of the Oracle DLL to load in order to dialog with Oracle. |

# amsrv.ini file entries

## [OPTION] section

Table 4.5. [OPTION] section

| Entry           | Description                                                                    |
|-----------------|--------------------------------------------------------------------------------|
| MaxRentPerTrans | This entry is used for the generation of rent values.                          |
|                 | It sets the maximum number of rent calculations per transaction.               |
|                 | Default value: 200.                                                            |
| MaxMsgInList    | Sets the number of displayed lines in the AssetCenter Server main window list. |
|                 | Default value: 5000.                                                           |

| Entry                                                                                        | Description                                                                                                    |  |  |  |  |
|----------------------------------------------------------------------------------------------|----------------------------------------------------------------------------------------------------|--|--|--|--|
| <module>LastCheck</module>                                                                   | The lines suffixed with "LastCheck" correspond                                                                                                    |  |  |  |  |
| Where <module> may be set to any of the fol-</module>                                        | to the date of the last module execution.                                                                                                    |  |  |  |  |
| lowing values: Alarms, CostCenter, HDAlarms, History, LostVal, Rent, Stats, Stock, TimeZone, | They allow the calculation of the next module execution when AssetCenter Server restarts.                                                                                                    |  |  |  |  |
| UpdateToken, WkGroup, WkGroup <xxx>,<br/>WorkflowFinder</xxx>                                | It may be useful to erase a line "WkGroup <xxx> LastCheck" (or the "WkGroupLast-Check" line) if an execution group <xxx> does no longer exist (or if a workflow scheme does not exist without an execution group) as the program will not do it automatically.</xxx></xxx> |  |  |  |  |

#### amsrvcf.ini file entries

amsrvcf.ini file entries are self-described in the file created with the installation.

### amexp.ini file entries

#### [OPTION] section

Table 4.6. [OPTION] section

| Entry     | Description                               |
|-----------|-------------------------------------------|
| MaxOldDoc | Maximum number of previous documents dis- |
|           | played in the <b>File</b> menu.           |

#### amdb.ini file entries

You may have to modify the following entries for each section describing an AssetCenter connection:

Table 4.7. amdb.ini file entries

| Entry             | Description                                                       |  |
|-------------------|-------------------------------------------------------------------|--|
| AmApiDll          | Sets the path to the aamapi50 API DLL for AssetCenter.            |  |
|                   | This entry is useful with Connect-It and OAA.                     |  |
| FetchingArraySize | Number of lines to retrieve by packets when executing SQL orders. |  |
|                   | Default value: 30.                                                |  |

| Entry           | Description                                                                                                    |
|-----------------|----------------------------------------------------------------------------------------------------|
| OdbcLockingTime | In the case of a Microsoft SQL Server database (MSDE included), sets<br>the time after which a record is to be considered as locked by another<br>user. |
|                 | Unit: Seconds.                                                                                                    |
|                 | Default value: 60.                                                                                                    |
|                 | Warning:                                                                                                    |
|                 | If the value is too low, the import process may be interrupted when run on an overloaded server.                                                        |
| OldStyleCatalog | With an Oracle database, this entry enables you to force the use of the "Tab" view instead of the default "All_Catalog" view.                           |
|                 | This entry can be set to one of two values:  ■ 1: "Tab" use  ■ 0: "All-Catalog" use                                                                     |

# Controlling the modification of the .ini files

The  $\,\cdot\,$  ini files are automatically modified by their respective applications when an option is changed.

When multiple executables or instances of an executable are associated with the same .ini file, the last executable to save the modifications wins out.

If you wish to keep control over these modifications, we recommend making the .ini read-only.

This is particularly true for the aamapi50.ini file.

# 5 Upgrading a previous version of **AssetCenter**

The operations to perform to upgrade AssetCenter depend on the previous version number:

Table 5.1. Upgrading a previous version of AssetCenter - Operations to perform

| Number of the version to be updated | Operations to perform                                                        | Documentation to consult                         |
|-------------------------------------|------------------------------------------------------------------------------|--------------------------------------------------|
| Versions 4.2.x, 4.3.x or 4.4.x      | In standard situations, a                                                    | Installation and upgrade                         |
| 4.4.X                               | simple upgrade will suffice.                                                 | guide, chapter <i>Upgrade a</i> previous version |
|                                     | If the simple upgrade fails, you will need to perform a simplified migration | Migration guide                                  |
| Versions 4.1.x or earlier           | Full migration                                                               | Migration guide                                  |

# 6 Corrected bugs

This chapter details the main bugs corrected in AssetCenter.

The following tables have two columns:

- *Bug Number*: If you know the bug's number (or the number of the new function) that you want to find, use the number to quickly identify it in this table.
- Description: A brief description of the bug or new function.

#### 5.00 version

| Bug number / En-<br>hancement request | Description                                                                                                    |
|---------------------------------------|----------------------------------------------------------------------------------------------------|
| AM1228164219                          | This bug involves the English version of AssetCenter.                                                                                                    |
|                                       | In the English version of the <i>Create a budget</i> wizard (sysFinBudgetCreate), certain labels were displayed in French.                                                         |
| AM47171655                            | This bug involves the multilingual databases (a database can be made multilingual using AssetCenter Database Administrator, <b>Action/Insert a language in the database</b> menu). |
|                                       | Changing a customized page in one language caused the labels of the same page in another language to be overwritten.                                                               |
| AM3911478                             | This bug involves Oracle databases with archiving enabled (AssetCenter Database Administrator, <b>Database/ Enable archival</b> menu).                                             |
|                                       | An error occurred when several records were archived simultaneously.                                                                                                    |

| AM1962720       | This bug involves databases whose structure and data were exported then re-imported using AssetCenter Database Administrator.                                                                                                    |
|-----------------|----------------------------------------------------------------------------------------------------|
|                 | When the AssetCenter Windows client connected to the recreated database the <i>Cannot find database description in the database or in a file</i> error message was displayed.                                                     |
| AM2422339       | This bug involves how detail screens are displayed.                                                                                                    |
|                 | Some fields were hidden by default.                                                                                                    |
|                 | The user was required to find the column separator using the mouse cursor and manually enlarge the column to have the fields appear.                                                                                              |
| AM128121256     | This bug involved the behavior of the software when an asset was removed from the portfolio.                                                                                                    |
|                 | When an asset was removed from the portfolio ( <b>Assignment</b> (seAssignment) field), the licenses linked to the asset were not freed-up ( <b>User</b> (User) and <b>Component of</b> (Parent) links emptied) for the licenses. |
| AM51011573      | This bug involves the conversion of a database during a migration.                                                                                                    |
|                 | The link between the request line and the order line and the link between the asset and the receipt line were lost.                                                                                                    |
| AM510181631 and | This bug involves databases with archiving enabled (AssetCenter                                                                                                    |
| AM120155225     | Database Administrator, Database/ Enable archival menu).                                                                                                    |
|                 | If new fields were added to one of a table's pages using AssetCenter Database Administrator, the <i>Field XXX is unknown in table YYY</i> error message was displayed when the Windows client connected to the database.          |
| AM524203228     | This bug involves databases that had a line similar to <i>TABLESPACEIN-DEX=XXX</i> in their amdb.ini file.                                                                                                    |
|                 | An error occurred when trying to create a new index with AssetCenter Database Administrator.                                                                                                    |
| AM527192938     | This bug involves use of the Utilities/ Statistics on this column                                                                                                    |
|                 | shortcut menu.                                                                                                    |
|                 | Calculating statistics did not take into account user access restrictions.                                                                                                    |
| AM629165125     | This bug occurred when saving certain records that had empty required fields.                                                                                                    |
|                 | AssetCenter would save the record without warning the user.                                                                                                    |
| AM85191735      | This bug involves databases that use LDAP authentication for connections and have deactivated anonymous access.                                                                                                    |
|                 | Users whose LDAP account was disabled could still connect to the AssetCenter database.                                                                                                    |
| AM85174839      | This bug involves certain detail screens with fields displayed over several columns.                                                                                                    |
|                 | Sometimes a column of fields was masked. The user was required to find the column separator using the mouse cursor and manually enlarge the column to have the fields appear.                                                     |

| AM1014164642 | This bug involves databases that users can connect to using Windows 2000, XP or Server 2003 integrated security (the login for these users is [domain]\[user]). |
|--------------|----------------------------------------------------------------------------------------------------|
|              | With the <i>Use integrated NT security</i> check box clear, a user could connect to the database as $[domain] \setminus [user]$ and with any password.          |
|              | An error message was displayed but the user was able to connect regardless.                                                                                     |
| AM10519459   | This bug occurred when a user tried to modify a selection of records.                                                                                           |
|              | In some cases, AssetCenter refused to save the changes incorrectly stating that some fields were not populated.                                                 |
| AM211162513  | This bug involves the <b>Documents</b> tab of all the detail screens.                                                                                           |
|              | The <b>Detach</b> button did not function correctly.                                                                                                    |
| AM318154620  | This bug involves the way in with AssetCenter Server executes workflow rules for execution groups.                                                              |
|              | AssetCenter Server would save a workflow event even if its activation conditions were not checked.                                                              |
| AM419154852  | This bug involves orders that link an ordered asset to an ordered warranty.                                                                                     |
|              | Upon receipt, the link between the asset and the warranty was not correct.                                                                                      |
| AM525133645  | This bug involves orders made up of several parent assets and several components linked to the parent assets.                                                   |
|              | When delivery of the main assets was staggered, the number of components linked to the main assets received was incorrect.                                      |
| AM47152019   | This bug involves the deletion of a monetary field using AssetCenter Database Administrator.                                                                    |
|              | An error occurred during deletion.                                                                                                    |
| AM1031111754 | This bug involves the <b>Documents</b> tab of all the tables.                                                                                                   |
|              | If you click the <b>Run</b> button, the <b>Modify</b> button was activated for no reason.                                                                       |
| AM22420549   | This bug involves the <b>System table</b> (SysBlob).                                                                                                    |
|              | User rights could be defined for this table.                                                                                                    |
| AM817181418  | This bug involves editing views.                                                                                                    |
|              | A user without administrator rights could edit views.                                                                                                    |
| AM424115636  | This bug involves the way the <b>Add this column to the list</b> shortcut menu entry is displayed (fields and links of a detail screen).                        |
|              | This menu entry was available for links that could not be added to the list.                                                                                    |
| AM511154712  | This bug involves use of the <i>amGetRecordHandle()</i> API in an AQL query.                                                                                    |
|              | An alias could not be given to fields in the queries handled by the API.                                                                                        |

| AM92220209   | This bug involves databases with archiving enabled (AssetCenter Database Administrator, <b>Database/ Enable archival</b> menu).                                                                          |
|--------------|----------------------------------------------------------------------------------------------------|
|              | Displaying the <b>Documents</b> (amDocument) table caused an error on the calculated field $cf\_sysCoreDocBlobExists$ .                                                                                  |
| AM979534     | This bug involves users whose access type to the AssetCenter database is $Guest$ .                                                                                                    |
|              | These users could not access <b>Documents</b> (amDocument) table.                                                                                                    |
| AM93133619   | This bug involves the <b>Create</b> button that is displayed in order detail.                                                                                                    |
|              | The list of values of the <b>Status cde.</b> field (seStatus) that activated the button was incorrect. This caused an intermittent error to occur when activating the <b>Create</b> button.              |
| AM1020132346 | The bug involves the $Admin$ user in the <b>Employees and departments</b> (amEmplDept) table.                                                                                                    |
|              | Modifying the name of this user prevented saving changes to the database structure using AssetCenter Database Administrator (error <i>ORA-00001: unique constraint (AC421.EMPLDEPT_IDNO) violated</i> ). |
| AM112131749  | This bug involves displaying the <b>Expense lines</b> (amExpenseLine) table under the <b>Rights</b> tab of the user rights detail.                                                                       |
|              | This table was not displayed if the <b>Finance</b> table was not activated ( <b>File/ Activate modules</b> menu).                                                                                        |
|              | In numerous cases, such as creating an asset with a purchase price, AssetCenter needs to create expense lines automatically even if the <b>Finance</b> module is not activated.                          |
| AM11418616   | This bug involves the list of wizards (LISTBOX control).                                                                                                    |
|              | When the size of one of the columns of the list was 0, the titles and contents of the columns no longer matched.                                                                                         |

#### History - Version 4.4.2

| Bug number / Enhance- | Description                                                         |
|-----------------------|---------------------------------------------------------------------|
| ment request          |                                                                     |
| AM524203228           | In Oracle, an index could not be added to a AssetCenter database if |
|                       | the tablespaceindex was specified in the amdb.ini file.             |

| Bug number / Enhance-<br>ment request | Description                                                                                                    |
|---------------------------------------|----------------------------------------------------------------------------------------------------|
| AM610173417                           | When an AssetCenter database contained many BASIC scripts the <i>Symbol table full</i> error message was displayed when connecting to the database and when displaying certain tables.                            |
|                                       | To work around this problem:                                                                                                    |
|                                       | 1 Start the AssetCenter Windows client.                                                                                                    |
|                                       | 2 Connect to the database.                                                                                                    |
|                                       | 3 Display the database options via the Administration/Database                                                                                                    |
|                                       | options menu.                                                                                                    |
|                                       | 4 Reduce the value of the Script engine/ Number of scripts per                                                                                                    |
|                                       | engine option until the error message disappears.                                                                                                    |
| AM6221756                             |                                                                                                    |
| AW0221750                             | Statistics displayed via the <b>Utilities/ Statistics on this column</b> shortcut menu did not take into account the access restrictions of the connected user.                                                   |
| AM629165125                           | In some circumstances it was possible to save a record without completing required fields and links in the linked tables.                                                                                         |
| AM85191735                            | When using an LDAP directory to manage connections to the database, AssetCenter did not take into account LDAP user locking.                                                                                      |
| AM85174839 and                        | In some cases, fields and links whose $Irrelevance$ script value was $No$                                                                                                    |
| AM2422339                             | after being Yes were not displayed correctly.                                                                                                    |
| AM42118428                            | Increased the reliability of AssetCenter 4.3.2 database migrations.                                                                                                    |
| AM114121327                           | Management of Java memory during the migration was improved.                                                                                                    |
| AM621182715                           | An <i>OwnCopy</i> type link to the <b>Comments</b> (amComment) table could not be created.                                                                                                    |
| AM1221162330                          | When delivery of a purchase order line was staggered, the total order quantity was not correctly maintained and the <b>Assignment</b> field (seAssignment) of received portfolio items was not correctly updated. |
| AM1210161213                          | The same value could not be assigned to the <b>Component of</b> (Parent) link of different order lines included in the same order.                                                                                |
| AM31116192                            | Database customizations could not be saved if the connection name used to connect to the AssetCenter database contained an underscore (_).                                                                        |
| AM1215114941                          | Statistics for the <i>PortfolioItem.Location.City</i> link could not be displayed from the list of assets.                                                                                                    |
| AM121785557                           | In a work order's detail, the <b>Cumulative labor hours</b> (tsCumul-<br>LaborHours) field was not correctly populated when the work order<br>was closed.                                                         |
| AM1031111754                          | On the <b>Documents</b> tab of a record's detail, clicking the <b>Execute</b> button activated the <b>Modify</b> button.                                                                                          |
| AM121144536 and                       | The Migration/ Restore the application data menu could not be                                                                                                    |
| AM12317569                            | used in AssetCenter Database Administrator.                                                                                                    |
| AM26163537                            | From an order's detail, creating items awaiting receipt (Create button),                                                                                                    |
|                                       | then receiving them ( <b>Receive</b> button) caused an error if the request                                                                                                    |
|                                       | was associated with a project.                                                                                                    |

| Bug number / Enhancement request | Description                                                                                                    |
|----------------------------------|----------------------------------------------------------------------------------------------------|
| AM1130154046                     | A work order could not be created if the following fields were populated:  Notified on (dtNotif)                                                                                                    |
|                                  | <ul><li>Actual end (dtActualFixed)</li></ul>                                                                                                    |
|                                  | ■ Actual start (dtActualFixStart)                                                                                                    |
|                                  | ■ Planned end date (dtSchedFixed)                                                                                                    |
|                                  | ■ Planned start (dtSchedFixStart)                                                                                                    |
| AM513135639                      | In a record's detail, when the display size of a link was modified, the beginning of the text that described the link was truncated.                                                                     |
| AM525133645                      | When a request contained two request lines associated via a <b>Compon-</b>                                                                                                    |
|                                  | <b>ent of</b> link (Parent) and the child line was received before the parent line, the quantity of received child items was not distributed proportionally among the received parent items.             |
| AM110134219                      | An order line of a model linked to a nature whose <b>Management</b> constraint field was <i>Free</i> could not be partially received.                                                                    |
| AM36183913                       | Disconnecting an AssetCenter database that was using an LDAP directory failed to close the LDAP connection.                                                                                              |
| AM85191735                       | An AssetCenter user whose access was blocked via the user profile was still able to connect via an LDAP directory.                                                                                       |
| AM419154852                      | When an asset and a warranty were ordered at the same time, the link between the asset and the contract was not populated upon receipt.                                                                  |
| AM317144754                      | AssetCenter Server would freeze up when executing the <b>Verify stocks</b> (Stock) module if the database contained many stock rules.                                                                    |
| AM33120039                       | Wizard transitions were evaluated at inappropriate times. This made transition conditions difficult to evaluate.                                                                                         |
| AM427212738                      | Under some circumstances, records were created in the <b>Comments</b> (amComment) table without being associated with an originating record in another table.                                            |
| AM123117452                      | In Microsoft Access, if you created a query with a join between an Access table and a link to an AssetCenter table, and if the join identifier type was text, the results were incorrect.                |
| AM413142533                      | Executing a request ( <b>Execute</b> button) failed to update the quantity of received items.                                                                                                    |
| AM515144754                      | In some circumstances, exporting Workflow schemas from a database and importing into another database failed to execute properly (detail of a Workflow schema, <b>Export</b> and <b>Import</b> buttons). |
| AM517144123                      | In Oracle, the <b>Portfolio items</b> (amPortfolio) table could not be archived.                                                                                                    |
| AM522182836                      | Archival queries for tables with more than 255 fields and links were truncated.                                                                                                    |

| Bug number / Enhancement request | Description                                                                                                    |
|----------------------------------|----------------------------------------------------------------------------------------------------|
| AM614163416                      | When the tab of a detail screen of a main table displayed a page from another table, read conditions of the access restrictions were not interpreted correctly. This could render the page inactive. |

# History - Version 4.4.1

| Bug number / enhance-     | Description                                                                                                    |
|---------------------------|----------------------------------------------------------------------------------------------------|
| ment number               |                                                                                                    |
| AM42163840                | Access control sometimes ignored functional domains without a parent                                                                           |
|                           | (undefined Parent domain (Parent) link).                                                                                                    |
| AM111193444               | In the ticket tracking detail, when several tickets were selected, it was                                                                      |
|                           | not always possible to set the <b>Tick. status</b> (seStatus) field to <i>Closed</i>                                                           |
|                           | and verified.                                                                                                    |
| AM3911478                 | When AssetCenter was using the Oracle RDBMS, it wasn't possible                                                                                |
|                           | to archive records linked to several other records themselves linked to                                                                        |
|                           | a record in the <b>Comments</b> (amComment) table.                                                                                             |
|                           | Example: a purchase order linked to order lines, themselves linked to                                                                          |
|                           | a comment (Comment link).                                                                                                    |
| AM22513358,               | Many improvements to accessibility options.                                                                                                    |
| AM21174852,               |                                                                                                    |
| AM22492731,               |                                                                                                    |
| AM47154645,               |                                                                                                    |
| AM4141865,                |                                                                                                    |
| AM2118621,                |                                                                                                    |
| AM14123050,               |                                                                                                    |
| AM1228173221,             |                                                                                                    |
| AM11215153,               |                                                                                                    |
| AM21131445,               |                                                                                                    |
| AM315124536,<br>AM4141865 |                                                                                                    |
|                           | The less was of the Court of the line in tall                                                                                                  |
| AM101813572               | The last page of the <i>Create a software license type (model) from install-ations</i> wizard (sysSamCreateLicModFromInst) did not display the |
|                           | model to be created.                                                                                                    |
| AM1221181950              | In the <b>Software counters</b> table (amSoftLicCounter), many fields had                                                                      |
|                           | a strange Irrelevant script.                                                                                                    |
| AM21016659                | In the Assign software wizard (sysSamEntitleUserOrItem), in the <b>Se-</b>                                                                     |
|                           | lect the licenses to assign page, the first list didn't contain the correct                                                                    |
|                           | records.                                                                                                    |
| AM3109479                 | The Manage software wizard (sysSamLauncher) did not work correctly                                                                             |
|                           | if the currently associated contract was deleted from the table of con-                                                                        |
|                           | tracts.                                                                                                    |
|                           |                                                                                                    |

| Bug number / enhance-<br>ment number | Description                                                                                                    |
|--------------------------------------|----------------------------------------------------------------------------------------------------|
| AM348923                             | The Create a simple counter wizard (sysSamSimpleSoftCounterCreate) did not correctly fill the <b>Rights-calculation mode</b> (seLicCountMode) field of the created counter.               |
| AM349812                             | In the second page of the <i>Create a software license type (model) from installations</i> wizard (sysSamCreateLicModFromInst), the <i>See the licenses (models)</i> label was incorrect. |
| AM2718152                            | In the <i>Manage software</i> wizard (sysSamLauncher), <b>Previous step</b> sometimes appeared more than once.                                                                            |
| AM29103756                           | The report displayed after executing the $Create\ a\ new\ software\ contract$ $(draft)$ wizard was empty.                                                                                 |
| AM128121256                          | When a portfolio item was removed from an asset, the software licenses associated with the portfolio item were also removed, instead of being set free.                                   |
| AM54163024                           | The last page of the <i>Request software licenses</i> wizard was empty.                                                                                                    |
| AM1110171030                         | The Count installations by cost center model counter (BST_SAM05) was incorrect.                                                                                                    |
| AM12618516                           | The <i>Recalculate rights and installations</i> wizard (sysSamReCalcCounters) may now be applied to a selection of counter, thus reducing its execution time if necessary.                |
| AM1228164219                         | In the English version of the <i>Create a budget</i> wizard (sysFinBudgetCreate), certain labels were displayed in French.                                                                |
| AM47171655                           | When customizing a multilingual database using AssetCenter Database Administrator, the languages were mixed up at the time of saving changes.                                             |

## History - Version 4.4.0

| Bug number / Enhancement request     | Description                                                                                                    |
|--------------------------------------|----------------------------------------------------------------------------------------------------|
| RFP219144517<br>(Centerpoint 405068) | AssetCenter correctly saves filter serialization. For example, a filter made up of a filter on a detail-screen field ( <b>Filter on this field</b> shortcut menu) and a simple filter is saved and reapplied by default the next time the screen is opened. |
| AM21805156 (Center-                  | In a <b>Script</b> -type action script, the syntax Set [ <field>] = <value></value></field>                                                                                                    |
| point 404946)                        | does not work when testing the action (Test button).                                                                                                    |
| AM42163840                           | Functional domains with level 0 in the hierarchy not taken into account                                                                                                    |
|                                      | in the access restrictions.                                                                                                    |
| AM63145351                           | Statistics on columns don't respect access restrictions.                                                                                                    |
| AM914165310                          | Problem concerning the AmDeleteLink() function.                                                                                                    |
| AM91192631                           | The connection configuration file is handled badly in Windows 98.                                                                                                    |

| Bug number / Enhance-        | Description                                                                                                    |
|------------------------------|----------------------------------------------------------------------------------------------------|
| ment request                 |                                                                                                    |
| AM48161743                   | Enabling the Display 'Irrelevant' fields in read-only mode option                                                       |
|                              | brings about the loss of certain linked information entered and/or                                                      |
| AM415181913                  | provokes errors during modification.  Data values fail to return from links referenced in AssetCenter mes-              |
| AM415181913                  |                                                                                                    |
| AM618142419                  | saging actions (they are empty).                                                                                        |
| AM010142419                  | Data-entry rights not checked when updating information in tabbed                                                       |
|                              | format. The <b>Contacts</b> (amThirdParty) table is now included in the Contracts module instead of the Leasing module. |
| AM7815143                    | General protection fault when opening the Catalog References screen.                                                    |
| AM730153214                  | It is not possible to enter the model of a portfolio item in the <b>Portfolio</b>                                       |
| AM1750155214                 |                                                                                                    |
| ANGO140001                   | item tab in the Assets and batches screen.                                                                              |
| AM82142931                   | Connection slots can only be consulted by the <i>Admin</i> user.                                                        |
| AM123191157,                 | Improved Jaws support.                                                                                                  |
| AM123194758,<br>AM123110351, |                                                                                                    |
| AM15134956                   |                                                                                                    |
| AM1124193751                 | Bad values returned by actions with <b>amAsset</b> as their context.                                                    |
| AM81483457                   | When calculating default values, it is possible to assign a non-existent                                                |
| AW101400401                  | primary key value as a foreign key.                                                                                     |
| AM104101436                  | On MS SQL Server, exporting the list does not export all records.                                                       |
| AM95121126                   | Problem linked to the <b>Irrelevant</b> property on fields.                                                             |
| AM48184016                   | Error with filters using the LIKE clause on a Boolean value.                                                            |
| AM41583953                   | Error when using a simple filter.                                                                                       |
| AM615133859                  | General protection fault when using the <i>CurrentUser</i> virtual link in                                              |
| 7111010100000                | certain fields.                                                                                                    |
| AM813155830                  | Alias added for no reason in queries.                                                                                   |
| AM322112512                  | Databases with specified table owners are incorrectly handled when                                                      |
|                              | updating the database structure.                                                                                        |
| AM12217486                   | Certain reserved field and link names are not tested before editing the                                                 |
|                              | database.                                                                                                    |
| AM910211010                  | Page not available in the list of pages that can be added to a screen.                                                  |
| AM92182732                   | Blobs and memos require special treatment in MSSQL.                                                                     |
| AM31155052                   | The AmCreatePOsFromAllReqLines() function does not populate                                                             |
|                              | the InitReqLine (lInitReqLine) link.                                                                                    |
| AM413165518                  | It is not possible to write a program using the MFCs (Microsoft                                                         |
|                              | Foundation Classes) that dynamically loads the AssetCenter APIs.                                                        |
| AM41518515                   | An information linked by a multiple link can be added in a list config-                                                 |
|                              | uration.                                                                                                    |
| AM32810316,                  | Multiple-selection problems.                                                                                            |
| AM720181513                  |                                                                                                    |
| AM430135251                  | Sorting problem on <b>cf_self</b> calculated field.                                                                     |
| AM86132339                   | Problem using the <b>Go to</b> function in a list.                                                                      |
| AM819173922                  | Problem using the <b>WeekDay()</b> function in an AQL-type calculated                                                   |
|                              | field.                                                                                                    |
| AM119163334                  | A tab is not masked when all the fields it exposes are irrelevant.                                                      |
| -                            | •                                                                                                    |

| Bug number / Enhance-<br>ment request | Description                                                                                                    |
|---------------------------------------|----------------------------------------------------------------------------------------------------|
| AM83113854                            | Problem with Crystal Reports using features.                                                                                                    |
| AM32219140                            | Landscape mode not available when previewing a report via the navigation bar.                                                                    |
| AM11216346                            | Problem calculating monetary exchange values.                                                                                                    |
| AM92220059                            | Customizations made to buttons (authorized via the <b>Edit/Options</b> menu) are lost on disconnecting from the database.                        |
| AM127184030                           | When a year is given as a two-digit value in a date+time field, the conversion to four digits is inaccurate.                                     |
| AM4107545                             | Sort problem.                                                                                                    |
| AM130172350                           | Refresh problem when modifying a field.                                                                                                    |
| AM5520045                             | The 'load more' button (+) for link lists is not available in sub-lists.                                                                         |
| AM6213113                             | The <b>Display in tab form</b> function when used in sub-lists causes a general protection fault when there are access restrictions on the list. |
| AM813101843                           | Directly displaying a linked data item without passing through a tab provokes a general protection fault for 'double' data types.                |
| AM828165559                           | In <b>Features</b> tabs, the focus can be lost when navigating using the "Tab" key.                                                              |
| AM101118197                           | Features cannot be added in multiple-selection mode.                                                                                             |
| AM422034                              | Features do not take updated counters into account when adding multiple records.                                                                 |
| AM62142413                            | Assigning features when creating a table provokes a general protection fault.                                                                    |
| AM226103810                           | Adding a new cost center split recompiles all expense lines without correctly accounting for the dates.                                          |
| AM526144636                           | The wizard used to create financial periods contains default values that are not valid.                                                          |
| AM319185434                           | Expense-line calculations do not correctly take access restrictions into account.                                                                |
| AM93145710                            | Workflow not triggered when importing features that are monitored.                                                                               |
| AM991777                              | Full name fields ( <b>FullName</b> ) are incorrectly updated when they contain underscores "_".                                                  |
| AM524135251                           | Type-ahead functionality make conflict with the read-only script of a field.                                                                     |
| AM81316430                            | The <b>Duplicate</b> command in the <b>Edit</b> menu is always available, even when irrelevant.                                                  |
| AM84141310                            | The password is badly handled when integrating a customization.                                                                                  |
| AM11904829                            | Error dividing weeks.                                                                                                    |
| AM59162510                            | Batches are not divided automatically when they are issued from stock.                                                                           |
| AM6495451                             | The <b>Modify</b> button is displayed after creating a record.                                                                                   |
| AM81620656                            | Error while creating records.                                                                                                    |
| AM1020155639                          | The costs of work orders are not updated when modifying the associated expense line.                                                             |
| AM1123171614                          | Updating in multiple-selection mode in the Computers tab of the Portfolio Items causes a general protection fault.                               |
| AM74185455                            | Using a reservation in stock does not create an expense line.                                                                                    |
|                                       |                                                                                                    |

| Bug number / Enhancement request | Description                                                                                                    |
|----------------------------------|----------------------------------------------------------------------------------------------------|
| AM103184836                      | Receipted purchase orders are not sent to the stock specified in the receiving wizard.                                             |
| AM12115657                       | Problems concerning default values cancelled during the receiving process.                                                         |
| AM31216225                       | The values of certain fields are not updated when using the <b>Create-continue</b> button.                                         |
| AM67183413                       | The <b>Location</b> link does not get set consistently when creating a request.                                                    |
| AM610164841                      | The received asset is not associated with the project, even is specified in the request.                                           |
| AM92119034                       | The default value of a stock is not taken into account.                                                                            |
| AM1026143431                     | Problem when generating a sub-query in Oracle.                                                                                     |
| AM726103857                      | A filtered detail, displayed from a link, conflicts with the original detail filter.                                               |
| AM61718395                       | Binding problem in queries.                                                                                                    |
| AM21805156                       | Problem concerning the <b>Set()</b> function in test mode.                                                                         |
| AM104141732                      | The <b>Left()</b> , <b>Right()</b> and <b>Mid()</b> functions do not work when the <b>iNumber</b> parameter is greater than 32767. |
| AM55184631                       | Error with software counters if the Group By context is the same as that of the rights.                                            |
| AM7217024                        | General protection fault when modifying a view.                                                                                    |
| AM816142247                      | General protection fault concerning views in Japanese.                                                                             |
| AM1110153513                     | Modifying a view via the <b>Tools</b> menu can provoke a general protection fault.                                                 |
| AM7813554                        | Values are not correctly carried over from a one page to another in wizards.                                                       |
| AM63145456                       | Problem concerning the <b>Cancel</b> button in chained wizards.                                                                    |
| AM628154759                      | The DBLISTBOX function in wizards does not sort the full result set.                                                               |
| AM72614749                       | The summary of a wizard does not display the contents of the log when a wizard is launched by a script.                            |
| AM1115142343                     | Problem concerning query wizards (QBE).                                                                                            |
| AM313143935                      | The "AND" condition only works once for a given workflow, record and activity.                                                     |
| AM429164239                      | Problem processing events in workflows.                                                                                            |
| AM625174739                      | Problem processing events in workflows.                                                                                            |

| Bug number / Enhance- | Description                                                          |
|-----------------------|----------------------------------------------------------------------|
| ment request          |                                                                      |
| AM129104820           | Unable to propagate an information through a hierarchy using wizards |
|                       | and script-type actions.                                             |

# History - Version 4.3.2

| Bug number  | Description                                                                                                    |
|-------------|----------------------------------------------------------------------------------------------------|
| AM27181331  | In hierarchic tables, the <b>Full name</b> field (FullName) of a child record is corrupted when updating a parent record if a field used to construct the <b>Full name</b> field contains an underscore _ character at the level of one of the parent records.                                                                                                    |
|             | Example: In the <b>Contracts</b> table (amContract), the <b>Full name</b> (Full-Name) is constructed using the <b>Reference</b> field (Ref). Let's consider a record whose <b>Reference</b> field is $Parent\_1$ , and a record linked to $Parent\_1$ whose <b>Reference</b> field is $Child$ . The <b>Full name</b> field of $Child$ is $Parent\_1/Child/$ . If you change $Parent\_1$ to $Parent\_2$ , the <b>Full name</b> field of $Child$ is corrupted. |
| AM62142413  | 1 Start AssetCenter Database Administrator.                                                                                                    |
|             | 2 Create a new table (Database/ Add a table menu).                                                                                                    |
|             | 3 Select the option Add features.                                                                                                    |
|             | 4 Validate the creation ( <b>Create</b> button).                                                                                                    |
|             | 5 Save the modifications to the database ( <b>File/Save</b> menu).                                                                                                    |
|             | An error occurs.                                                                                                    |
| AM63145351  | Statistics on a list column do not take access restrictions into account                                                                                                    |
|             | (shortcut menu <b>Utilities/ Statistics on this column</b> on the column header).                                                                                                    |
| AM615133859 | If one of the scripts associated with a field a link uses CurrentUser and                                                                                                    |
|             | you modify a multiple selection of records, an error occurs.                                                                                                    |
| AM77142538  | In the German version of AssetCenter Database Administrator, using                                                                                                    |
|             | the Migration/ Convert the database menu provokes an error.                                                                                                    |
| AM625111443 | In certain environments, list configurations are not saved on exiting                                                                                                    |
|             | AssetCenter.                                                                                                    |

| Bug number | Description                                                                                                    |
|------------|----------------------------------------------------------------------------------------------------|
| AM2918235  | If you associate a script to a field or link, and this script references a feature value, then the script is commented out when you connect to the database with AssetCenter. |

## History - Version 4.3.2 (Build 3654)

| Bug number  | Description                                                                                                    |
|-------------|----------------------------------------------------------------------------------------------------|
| AM32211505  | Crystal reports do not work when the login of the connected user starts with the "@" character.                       |
| AM322144957 | Unable to import Crystal Reports 9.2 reports with their sub-reports.                                                  |
| AM32219140  | Reports in landscape mode lose this property when they are previewed from the navigation bar.                         |
| AM21017168  | In certain configurations, the views menu and certain contextual menus are sometimes lost.                            |
| AM21723560  | Problem involving loss of Parent.Parent.Parent type links in the am-<br>Contracts table.                              |
| AM21919132  | Performance problem involving queries in DB2.                                                                         |
| AM47141551  | Problem exporting lists in Excel format. A new worksheet tab is now created for each export.                          |
| AM21115631  | General protection fault in AssetCenter Server when executing certain                                                 |
|             | workflows and Basic scripts using the Err.Description function.                                                       |
| AM25164658  | Problem sequencing modal wizards together.                                                                            |
| AM212211815 | The AmBusinessSecondsInDay() and AmDeadLine() functions do                                                            |
|             | not work when AssetCenter is configured to handle time zones.                                                         |
| AM429192117 | Problem estimating the residual value of a fixed asset, which could                                                   |
|             | become negative.                                                                                                    |
| AM92519358  | Problem interpreting functional rights. A user can view or print a report                                             |
|             | without having the corresponding functional right.                                                                    |
| AM911113118 | Problem when the user, without update rights on the amSysConfig, maximizes the application after having minimized it. |
| AM227111640 | General protection fault when double clicking an empty schedule preview.                                              |
| AM86132339  | Problem using the <b>Go to</b> shortcut menu.                                                                         |
| AM127181736 | Problem using contracts.                                                                                              |
| AM3818541   | Error handling problem in Basic language.                                                                             |
| AM724153742 | Synchronization problem between the list and the detail in the export module.                                         |
| AM226154125 | General protection fault when opening a table.                                                                        |
| AM312165717 | General protection fault when creating a query on a table.                                                            |
| AM21115338  | Screen definition lost when propagating customizations from one                                                       |
|             | database to another.                                                                                                  |
| AM11614552  | Problem migrating a consumption quantity.                                                                             |
| AM101144456 | Stability issue in screens when duplicating a portfolio item.                                                         |
|             |                                                                                                    |

| Bug number          | Description                                                                                   |
|---------------------|-----------------------------------------------------------------------------------------------|
| AM112165057         | Problem in the request wizard: Link to the order and status acquisition                       |
|                     | not defined.                                                                                  |
| AM12119816          | Added functionality: DB2 V8 support on AIX.                                                   |
| AM1114143516        | Added functionality: Ability to stop statistics from being displayed in                       |
|                     | column form.                                                                                  |
| AM1211162021        | Problem when updating <b>Memo</b> fields in the case of a multiple selection.                 |
| AM22091349          | Added functionality: Fields can no longer be created with SQL names                           |
|                     | starting with a number.                                                                       |
| AM611111246         | General protection fault when exporting system data.                                          |
| AM1121183141        | Diagnostics error for DB2 databases.                                                          |
| AM1124152543        | General protection fault when modifying the description string of the                         |
|                     | amCostCenter table.                                                                           |
| AM1223154811        | Unable to find the 'migration/from431/upgrade.lst' configuration                              |
|                     | file.                                                                                         |
| AM128182940         | Unable to use the <b>amEvalScript</b> function in a wizard.                                   |
| AM114141354         | Problem in wizards when the first field returned by a wizard is null.                         |
| AM630153459         | Error when using the AmExecuteActionByName function.                                          |
| AM1127145127        | Error in the query generated by the ADBC driver in the case of a join                         |
|                     | over multiple tables.                                                                         |
| AM512154843         | Problem when customizing a DB2 database in AssetCenter Database                               |
|                     | Administrator: The user must also be the <i>owner</i> of the database.                        |
| AM101141243         | Error in the Reconcile supplier invoices and expenses wizard.                                 |
| AM1016194657        | A script in the script library references an action that does not exist.                      |
| AM111919051         | Certain tabs disappear after applying a filter on the portfolio items                         |
| 1750710000          | screen.                                                                                       |
| AM6516223           | Problem in the Programmer's Reference.                                                        |
| AM72518374          | Added section in the documentation on using the <b>AmCounter</b> function.                    |
| AM11393158          | Problem when calculating a tax for contract rent using a formula.                             |
| AM47172310          | Problem when exporting a list.                                                                |
| AM112185856         | Integrity violation when forcing the display of a feature from a portfolio                    |
| A M 100 11 100 100  | item.                                                                                         |
| AM327192226         | Problem when adding a consumption to a work order. All models are                             |
| AM103182440         | available and not just consumptions.                                                          |
|                     | Selection screen missing for the <b>Prorate to assets</b> screen.                             |
| AM112818057         | Prorate rule not applied.                                                                     |
| AM411155420         | Problem migrating a Polish language version.                                                  |
| AM112121232         | Problem migrating from version 3.6.0 when the database to be migrated                         |
| AM36111450          | contains several products with identical names and brands.                                    |
|                     | The <b>Stock</b> button in the portfolio items screen does not work.                          |
| AM72819439          | Consumptions associated with work orders are now handled in the same was as in version 3.6.x. |
| AM610151313         |                                                                                               |
| VIMIO101919         | General protection fault associated with the <b>bExternalContract</b> and                     |
| A.M.1.0.0.1.0.F.0.0 | bExternalParent fields in the amReqLine table.                                                |
| AM12618538          | General protection fault when changing the nature of a model.                                 |
| AM112616246         | Request lines inherit the default values of a standard request and not                        |
|                     | the data collected by the request-creation wizard.                                            |

| Bug number   | Description                                                           |
|--------------|-----------------------------------------------------------------------|
| AM613202242  | Identifier of the initial request line set to 0 in the order.         |
| AM62717568   | When creating a purchase order for a request on a reserved asset, the |
|              | order created is empty (no order lines).                              |
| AM811113249  | Problem when selecting a catalog or a supplier.                       |
| AM109174539  | Error when disconnecting from a database for which receipts are       |
|              | handled by AssetCenter Server (Database option: Let AssetCenter       |
|              | Server create the items received in the portfolio).                   |
| AM1124133543 | Join problem in SQL92.                                                |
| AM1022141919 | General protection fault in the script libraries.                     |
| AM2219264    | General protection fault when executing an action.                    |
| AM7813554    | Data serialization problem in wizards.                                |
| AM101516109  | Problem of incompatibility between a wizard and a validity script.    |
| AM1021135750 | General protection fault in the workflow activities.                  |

# History - Version 4.3.1

| Bug number   | Description                                                                |
|--------------|----------------------------------------------------------------------------|
| AM1030175944 | Problem exporting to Microsoft Excel in the case of a non-English          |
|              | language version of Microsoft Office.                                      |
| AM117165017  | Trap when AssetCenter Database Administrator tries to export the           |
|              | structure and data of a table with more than 255 fields (amRequest,        |
|              | for example).                                                              |
| AM108193219  | Trap when AssetCenter Database Administrator adds fields to a table        |
|              | with more than 255 fields when converting a database.                      |
| AM630153459  | Error when an action executes another action using the AmExecuteAc-        |
|              | tionByName API and this action references a fields populated using a       |
|              | system itemized list (Invalid value).                                      |
| AM114141354  | Values in lists in wizards displayed out of alignment when the value       |
|              | of the column is empty ( $LISTBOX$ type list, values called by the $amD$ - |
|              | bGetListEx API).                                                           |
| AM1015175139 | Unable to delete a port of an asset when the Targ. port field (Target-     |
|              | Port) is empty (Record number XXX from the 'amPort' table couldn't         |
|              | be updated because it has already been deleted.).                          |
| AM1118162930 | Error when displaying certain Crystal Reports that worked with the         |
|              | ADBC driver before being imported into the AssetCenter (Crystal error:     |
|              | Error detected by database DLL)                                            |
| AM102916817  | Value 0 sometimes returned instead of the correct value by the Cur-        |
|              | rentUSer.lEmplDeptId link.                                                 |
| AM1016194045 | Conversion error of empty dates in wizards (Cannot convert '' (type        |
|              | (empty)) to date and time type (incompatible types)).                      |
| AM7716830    | General protection fault in the Import computers from an NT do-            |
|              | main wizard in a case of a domain with a lot of machines.                  |
|              |                                                                            |

| Bug number  | Description                                                             |
|-------------|-------------------------------------------------------------------------|
| AM611123748 | Adjustments not taken into account in some cases of receipt on overflow |
|             | tables.                                                                 |
| AM730105851 | Index uniqueness constraint error on the Feature Class table during     |
|             | the migration process.                                                  |
| AM8221507   | General protection fault when changing the nature of a model.           |
| AM81210217  | Index uniqueness constraint error when changing the model of a          |
|             | portfolio item.                                                         |
| AM829153450 | Error when deleting a port associated with a remote asset but not as-   |
|             | sociated with a remote port.                                            |
| AM829154149 | A purchase-request wizard functions incorrectly.                        |
| AM82193823  | Error when selecting the <b>Assets</b> tab in the Fixed Assets table.   |

#### History - Version 4.3.0

| Bug number  | Description                                                                                                    |
|-------------|----------------------------------------------------------------------------------------------------|
| AM926175729 | Connections: In <b>Port</b> tab in the <b>Assets and batches</b> screen, the port number disappears when it is linked to a record. |
| AM123161137 | Procurement: Information regarding returns are not displayed in the <b>Tracking</b> tab.                                           |
| AM930172631 | Error while file opened using a Basic script.                                                                                      |
| AM121142634 | Error when using the AssetCenter <i>API</i> DLL or the Connect-It Asset Management connector if the amdb.ini file is read-only.    |
|             | Location of this file: ▶ <i>AssetCenter - Installation and upgrade</i> guide, chapter .ini and .cfg files.                         |
| AM619136    | Display: In a screen, following the link of a record and modifying it does not update the record.                                  |
| AM43010438  | Connection: The connection slots are not updated when the maximum authorized number is reached for floating users.                 |
| AM48144549  | The type of the quantity fields has been changed to <i>Double</i> from <i>Floating</i> .                                           |
| AM424152932 | Description string: Error when referencing a unique string.                                                                        |
| AM12161492  | Portfolio items: Duplicating an asset does not duplicated its links.                                                               |
| AM92131852  | Financials: In the Budgetary classifications screen, the Code field is not accessible                                              |
| AM5111114   | Procurement: Purchase order wizards:                                                                                               |
|             | ■ The default catalog reference of the model is not specified by default.                                                          |
|             | <ul> <li>Not all suppliers are displayed.</li> </ul>                                                                               |
| AM112115026 | Procurement: Creating a work order including a sub-work order creates two unlinked requests.                                       |
| AM121595842 | Wizards: The [CurrentSelection] function does not work.                                                                            |
| AM64175835  | Workflow: It is not possible to duplicate a workflow                                                                               |
| AM1210147   | Display: Certain field labels are masked by icons.                                                                                 |

| Bug number   | Description                                                                 |
|--------------|-----------------------------------------------------------------------------|
| AM12618038   | Features: When too many features are used, the application becomes          |
|              | unstable.                                                                   |
| AM1813439    | Script: The <b>FileExists()</b> function does not work.                     |
| AM417161310  | Procurement: The ordered quantities were not updated in the <b>Tracking</b> |
|              | tab.                                                                        |
| AM219175437  | DB2: tablespace syntax badly supported.                                     |
| AM1024165921 | Wizards: Error when the title of the <i>DBEDIT</i> control is empty.        |
| AM93195141   | Index: Multi-column triggers used as unique indexes force uniqueness        |
|              | constraint on the first column.                                             |

## History - Version 4.2.1

| Bug number   | Description                                                                                                    |
|--------------|----------------------------------------------------------------------------------------------------|
| AM10717814   | The Divide a batch wizard associated with the <b>Divide</b> button in the                                                    |
|              | portfolio items detail failed when the portfolio item was a component                                                        |
|              | part of a batch.                                                                                                    |
| AM83019750   | Reports could not be displayed from the navigation bar.                                                                      |
| AM93017469   | The Generate a purchase order wizard used the amDbGetString API                                                              |
|              | instead of the amDbGetStringEx API.                                                                                          |
|              | An error occurred over a certain number of request lines.                                                                    |
| AM103015310  | When creating a view, the <i>Visible in menus</i> option could not be activated.                                             |
| AM924171119  | After using AssetCenter for an extended period of time, windows became slower or even impossible to display.                 |
|              | This was due to the fact that the display parameters were stored after<br>the previous parameters instead of replacing them. |
|              | This eventually finished by saturating the storage space intended for parameters.                                            |
| AM1014123330 | Receiving contracts from a purchase order was not possible.                                                                  |
| AM926195018  | The <i>Generate a purchase order</i> wizard (from a request) does not function correctly.                                    |

## History - Version 4.2.0

| Bug number | Description                                                         |
|------------|---------------------------------------------------------------------|
| AM95101534 | Incorrect alignment of labels.                                      |
| AM82819929 | Error when creating modules in AssetCenter Server. An error message |
|            | is displayed when the server is restarted.                          |

| Bug number   | Description                                                             |
|--------------|-------------------------------------------------------------------------|
| AM814104920  | Calculated fields are no longer allowed in table description strings    |
|              | (computestring).                                                        |
| AM72516226   | DDE error when executing macros in Microsoft Excel.                     |
| AM2181771    | Problem connecting to the database when AssetCenter Server is restar-   |
| <del> </del> | ted.                                                                    |
| AM6612112    | It was possible to create a portfolio item with zero quantity in stock  |
|              | when removing all of remaining in stock.                                |
| AM514195424  | Problem with new pages in the Assets table referencing fields in the    |
|              | Portfolio Items table: Cannot update a link.                            |
| AM512103935  | Modifying a system screen precludes the creation of a custom screen.    |
| AM219183645  | Correction to DDE scenarios.                                            |
| AM41685912   | Migration process for Japanese databases corrected.                     |
| AM118204422  | Uniqueness constraint violated when importing features.                 |
| AM123163917  | Default value for taxes on request lines improved. This requires a full |
|              | migration when migrating from version 4.1.x to version 5.00.            |
| AM91224925   | Modifying a password can now trigger workflows or generate history      |
|              | lines.                                                                  |

## History - Version 4.1.1

| Bug number  | Description                                                             |
|-------------|-------------------------------------------------------------------------|
| AM64165951  | Improvement to the Purchase-request-creation wizard.                    |
| AM6417657   | The Purchase-request-creation wizard must also expose the list of       |
|             | models without its associated brand.                                    |
| AM6417829   | Improvement of the Purchase-request-creation wizard when used from      |
|             | an order.                                                               |
| AM6417944   | Improvement of the Receiving wizard: Certain information - such as      |
|             | the receiving slip number - has been added.                             |
| AM64171052  | Improvement of the Invoice-creating wizard.                             |
| AM64171447  | The wizard is no longer contextual, and it opens the newly created re-  |
|             | quest.                                                                  |
| AM517141713 | You cannot create an invoice from a request.                            |
| AM6417225   | Problems with the syntax of the wizards' language (PARAMS node).        |
| AM6417432   | Changing the request screen to creation mode without being able to      |
|             | cancel.                                                                 |
| AM6417532   | In the Tracking tab (procurement cycle), the orders/estimates in pre-   |
|             | paration are not displayed.                                             |
| AM522121958 | The contract utilizations do not work.                                  |
| AM64171259  | The accounting code is not displayed in the models screen.              |
| AM527152350 | The creation of a new record does not empty all the fields but keeps    |
|             | the values of the previously selected record.                           |
| AM51310576  | The Portfolio link going from the amAsset table does not work correctly |
|             | when it is referenced in a script (default value, mandatory, etc.).     |
| 160435.a    | General tab is empty.                                                   |

| Bug number  | Description                                                             |
|-------------|-------------------------------------------------------------------------|
| 160435.b    | Application tab is not visible in the Computers screen.                 |
| 160435.c    | Screen customization: The tabs added to the screen do not appear in     |
|             | the other screens that display the modified screen in the detail (such  |
|             | as amComputer).                                                         |
| AM531191423 | Customization: If a 1-n link is added and a page exposes this link's    |
|             | information, an error message is displayed when the table is opened.    |
| AM515134940 | Datakit information is not taken into account in the migration process. |
| AM66121547  | Cannot create the detail forms.                                         |
| AM66135631  | Problem creating expense lines.                                         |
| AM6613592   | Problem building certain commands (created with a command-building      |
|             | wizard).                                                                |
| AM411134322 | Missing access rights for the extension of a web application.           |
| AM6491025   | Problems updating a field.                                              |
| AM619101231 | Cannot create a page without a name (screen creation).                  |
| AM415173847 | Problems in the migration tool interface.                               |
| AM5381451   | You cannot diagnose or repair a 4.0.0 database in AssetCenter Database  |
|             | Administrator 4.1.1.                                                    |
| AM617143127 | When you duplicate a screen, the value of the new screen's functional   |
|             | domain is forced (Portfolio).                                           |
| AM617144122 | Migration failure of tables with hierarchical structures.               |
| AM617143340 | Cannot add a link whose users type is "Comment" to a page.              |
| AM61714393  | Modification of a table name's letter case during its creation.         |

## History - Version 4.1.0

| Bug number  | Description                                                                          |
|-------------|--------------------------------------------------------------------------------------|
| AM4316737   | The <b>AssetTag</b> field is not properly propagated.                                |
| AM21115280  | You cannot add an OwnCopy type link to a tab.                                        |
| AM61513817  | Returned assets have an erroneous acquisition status.                                |
| AM64163334  | A problem occurs when repairing the database (broken links).                         |
| AM21492546  | Incomplete data rollback (in AssetCenter Database Administrator)                     |
|             | when an error arises during the update.                                              |
| AM319105316 | Default values are not propagated between the table of requests and                  |
|             | the table of orders.                                                                 |
| AM319141114 | General protection fault during operations on products having a unit.                |
| AM37182657  | Received quantities do not conform to ordered quantities.                            |
| AM31174257  | $The \ Am Create Return From Receipt () \ function \ does \ not \ work \ correctly.$ |
| AM312152116 | Cannot create monetary fields when editing the database.                             |
| AM9139525   | A problem occurs when renewing assets under a lease contract. The                    |
|             | rents and the rates are not correctly propagated to the assets under                 |
|             | contract.                                                                            |
| AM211151036 | General protection fault if the <b>Relevance</b> of a system button is set to        |
|             | No.                                                                                  |
|             |                                                                                      |

| Bug number   | Description                                                      |
|--------------|------------------------------------------------------------------|
| AM22091349   | A problem occurs when creating a new field whose SQL name starts |
|              | with a number.                                                   |
| AM1123111915 | The database-connection screen appears too small in Windows XP.  |
| AM1149443    | No log files are saved during the import.                        |

# 7 Support

#### Peregrine Product Support

You can obtain support information for products formerly produced by Peregrine as follows:

- If you work with an *HP OpenView Services Integrator* (SVI) partner (www.hp.com/managementsoftware/svi partner\_list), contact your SVI agent.
- If you have an active HP OpenView support contract, visit the HP OpenView Support site and use the Self-Solve Knowledge Search to find answers to technical questions.
- For the latest information about support processes and tools available for products formerly produced by Peregrine, we encourage you to visit the HP-Peregrine Software Support web site at: www.hp.com/managementsoftware/peregrine support.
  - The Customer Support Handbook is available for download on the site.
- Contact your HP OpenView Sales Representative if you have additional questions.

#### HP OpenView Support

You can visit the HP OpenView Support web site at: www.hp.com/managementsoftware/support.

HP OpenView online support provides an efficient way to access interactive technical support tools.

As a valued support customer, you can benefit by using the support site to:

- Search for knowledge documents of interest
- Submit and track support cases and enhancement requests
- Download software patches
- Manage support contracts
- Look up HP OpenView support contacts
- Review information about available services
- Enter into discussions with other software customers
- Research and register for software training

Most of the support areas require that you register as an *HP Passport* user and sign in.

Many also require a support contract.

To find more information about access levels, go to: www.hp.com/managementsoftware/access\_level.

To register for an *HP Passport ID*, go to:

www.managementsoftware.hp.com/passport-registration.html.